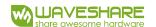

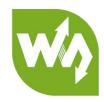

# USB TO RS232/485/TTL

# **User Manual**

#### Overview

This is an industrial USB to RS232/485/TTL isolated converter with original FT232RL inside. It features embedded protection circuits such as power isolation, ADI magnetical isolation, and TVS diode, etc. What's more, the USB TO RS232/485/TTL comes with an aluminium alloy enclosure, make it solid and durable to work.

The USB TO RS232/485/TTL is very easy to use, fully automatic transceiving without delay. Due to its fast communication, stability, reliability, and safety, it is an ideal choice for industrial control equipments and/or applications with high communication requirement.

#### **Features**

- USB TO RS232, USB TO RS485, USB TO TTL (UART)
- Adopt original FT232RL, fast communicating, stable and reliable, better compatibility
- Onboard unibody power supply isolation, provides stable isolated voltage, needs
  no extra power supply for the isolated terminal
- Onboard unibody magnetical isolation, allows signal isolation, high reliability,
  strong anti-interference, low power consumption

Version: V1.3, Date: 20181108 1 / 13

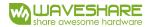

Onboard TVS (Transient Voltage Suppressor), effectively suppress surge voltage

and transient spike voltage in the circuit, lightning-proof & anti-electrostatic

Onboard self-recovery fuse and protection diodes, ensures the current/voltage

stable outputs, provides over-current/over-voltage proof, improves shock

resistance

Fully automatic transceiver circuit with no delay, ensures the USB port

communicates with different interfaces fastly and stably, without interfering each

other

Onboard TTL serial 3.3V/5V voltage translator, config the TTL level via switch

Aluminium alloy enclosure with sand blasting and anodic oxidation, CNC process

opening, solid and durable

3 LEDs for indicating the power and transceiver status

High quality USB-B and RS232 connectors, smoothly plug/pul

**Specifications** 

Product type: industrial ADI magnetical isolation converter

Baudrate: 300-921600bps

Host port: USB

Device port: RS485/RS232/TTL

USB:

Operating voltage: 5V

Connector: USB-B

Protection: 200mA self-recovery fuse, isolated output

Version: V1.3, Date: 20181108

- Transmission distance: ~5m
- RS485:
  - Connector: screw terminal
  - Pins: A+, B-, GND
  - Direction control: hardware automatic control
  - Protection: 600W lightning-proof and surge-suppress, 15KV ESD protection
    (reserved 120R balancing resistor solder pads)
  - Transmission distance: ~1200m
  - Transmission mode: point-to-multipoints (up to 32 nodes, it is recommended to use repeaters for 16 nodes or more)
- RS232:
  - Connector: DR9 male
  - Protection: TVS diode, surge protection, ESD protection
  - Transmission distance: ~15m
  - Transmission mode: point-to-point
- TTL (UART):
  - Operating voltage: 3.3V/5V
  - Connector: screw terminal
  - Pins: TXD, RXD, GND
  - Protection: clamp protection diode, over-voltage/negative-voltage proof,
    shock resistance
  - Transmission mode: point-to-point

Version: V1.3, Date: 20181108 3 / 13

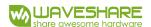

- LED indicators:
  - PWR: red power indicator, light up when there is USB connection and voltage
    is detected
  - TXD: green TX indicator, light up when the USB port sends data
  - RXD: blue RX indicator, light up when the device ports send data back
- Operating environment:
  - Temperature: -15°C ~ 70°C
  - Humidity: 5%RH ~ 95%RH
- Operating system: Windows 10 / 8.1 / 8 / 7 / XP

**Note:** There is a pad reserved for 120R balancing resistance. Recommend you to weld  $120\Omega$  resistors to the first and last devices if you connect many devices at the same time.

Version: V1.3, Date: 20181108 4 / 13

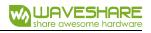

### CONECTENT

| Overview            | 1  |
|---------------------|----|
| Features            | 1  |
| Specifications      | 2  |
| Driver Installation | 6  |
| Testing             | 10 |
| Interfaces·····     |    |
| RS232               | 10 |
| RS485               | 11 |
| TTL                 | 12 |

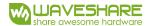

#### **Driver Installation**

 Connect module to PC, if you find that a yellow exclamation symbol occur as below, driver is required.

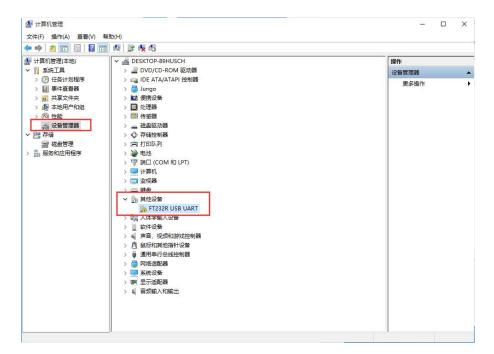

2. Download the driver from Waveshare Wiki

https://www.waveshare.com/wiki/USB\_TO\_RS232/485/TTL#Resources

3. After downloading, extract and install it

Version: V1.3, Date: 20181108 6 / 13

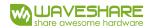

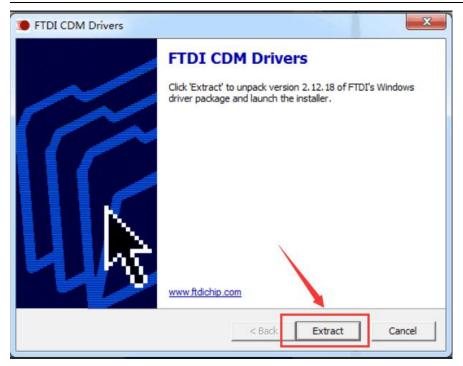

#### 4. Click Extract:

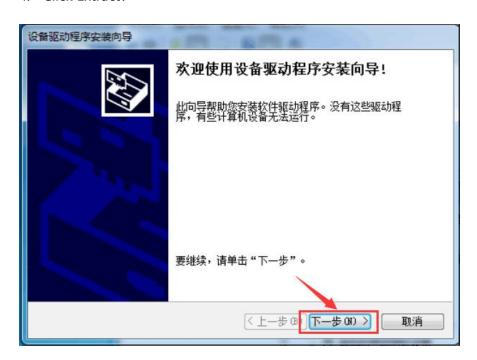

#### 5. Click Next Step:

Version: V1.3, Date: 20181108 7 / 13

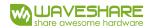

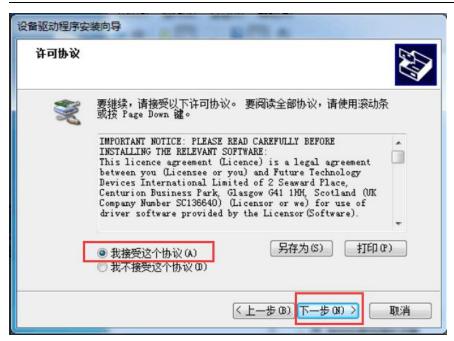

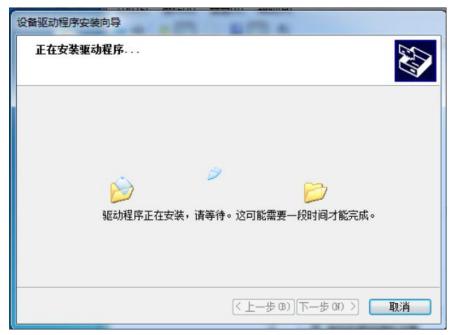

Version: V1.3, Date: 20181108 **8 / 13** 

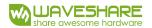

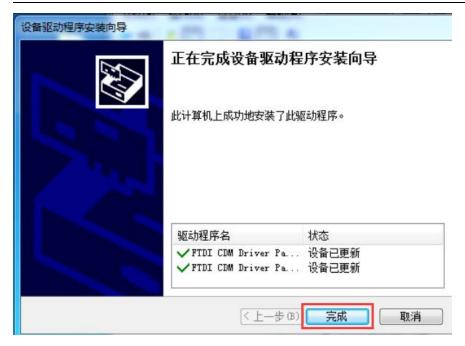

6. After installing, you can check if the yellow exclamation symbol disappear.

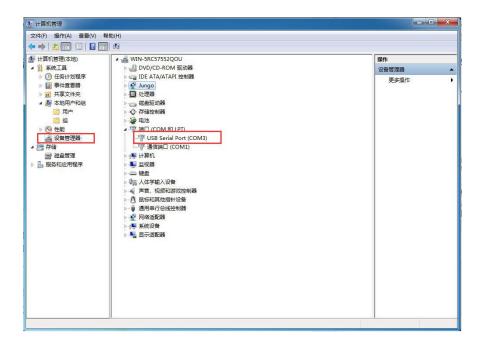

Version: V1.3, Date: 20181108 9 / 13

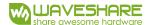

#### Testing

#### **INTERFACES**

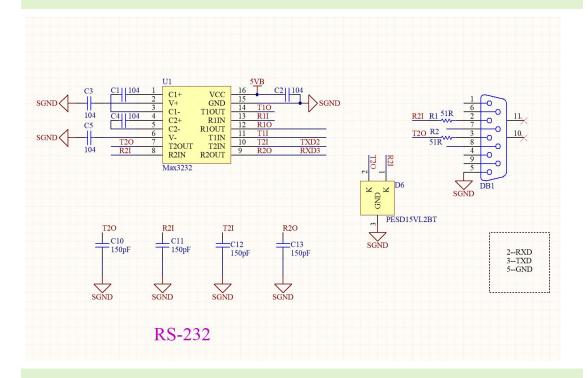

#### RS232

Connect RS232 and USB interface to PC. Open two Serial Assistance Software and set them with same baudrate, test them as below:

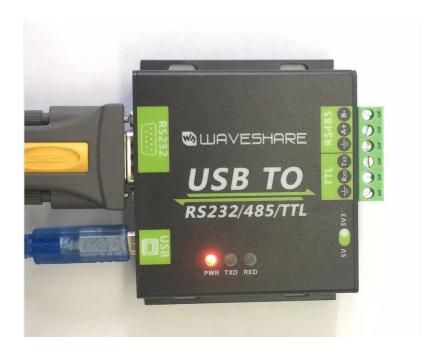

Version: V1.3, Date: 20181108 10 / 13

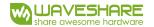

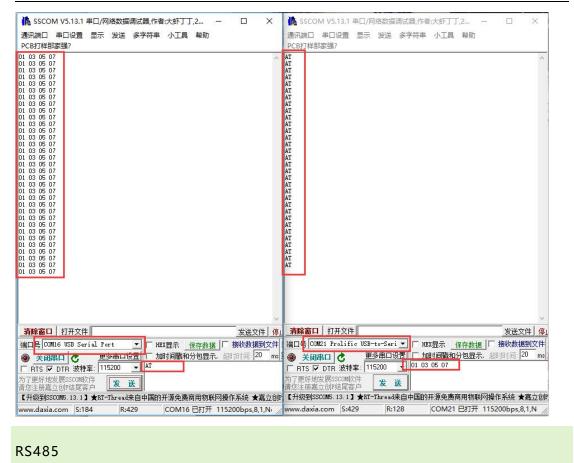

Connect RS485 interface to RS485 interface of target board (here we use our RS485 board to test), A to A and B to B. Open two Serial Software on PC and test it. (Note that

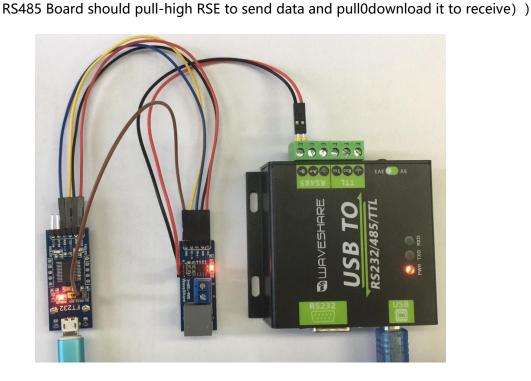

Version: V1.3, Date: 20181108 11 / 13

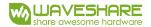

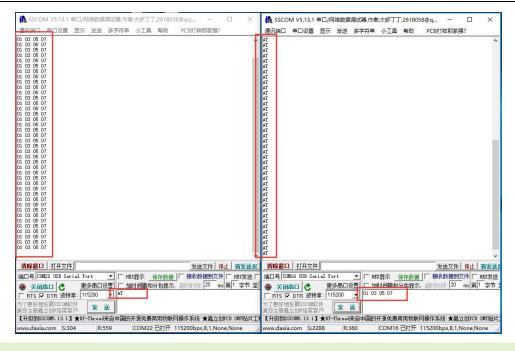

TTL

Connect TTL interface to other UART board and connect to PC, open two Serial software and test:

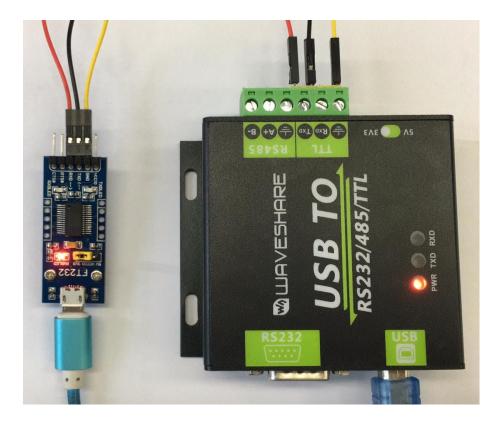

Version: V1.3, Date: 20181108

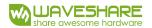

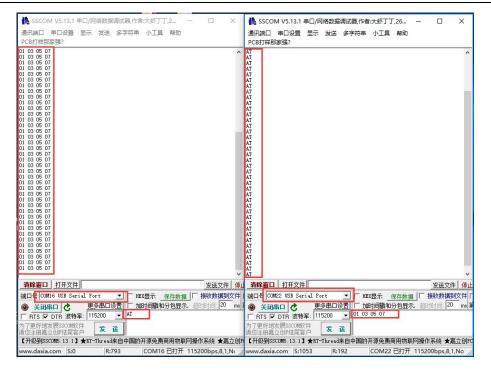

Version: V1.3, Date: 20181108 13 / 13

## **X-ON Electronics**

Largest Supplier of Electrical and Electronic Components

Click to view similar products for Interface Modules category:

Click to view products by Seeed Studio manufacturer:

Other Similar products are found below:

IFD8520 cPCI-3544 422CON ATX6022/14GP7 ATX6022/8 AX93221-24/48 FC6A-EXM2 OPT8AP-AE 96RMKVM-19V1C-A 60016-011 60016-014 60006-008 60011-075 HPCI-14S12U cBP-3208 cBP-3062A FAB205-6P5 ATX6022/6 60016-012 96RMKVM-17V1C-A PCE-DP10-00A1E MOS-1120Y-0201E 96RMLCD-17V1-A 96RMKVM-17V8C-A 60004-005 60016-017 60006-009 60016-035 60016-034 60016-031 60016-030 60016-026 60016-024 60016-018 60016-007 60016-005 60007-002 60006-010 AXX10GBTWLHW3 382-BBEH 555-BDCL K6CMISZBI52 426451401-3 60011-093 MIC-3620/3-BE MPCIE-UART-KIT02-R20 RSM232 PCIE-1680-AE BB-FOSTCDRI 73-544-002